FILE LOCATION: C:\WINDCHILL\BlackTop\Setup Guide\title.fm DELL CONFIDENTIAL – PRELIMINARY 5/27/08 – FOR PROOF ONLY

Template Last Updated - 2/21/2007

# Dell™ DWBT1 Wireless Card User's Guide

Model DWBT1

#### Notes, Notices, and Cautions

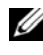

 $\mathbb Z$  NOTE: A NOTE indicates important information that helps you make better use of your computer.

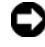

**CO** NOTICE: A NOTICE indicates either potential damage to hardware or loss of data and tells you how to avoid the problem.

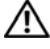

 $\sqrt{N}$  CAUTION: A CAUTION indicates a potential for property damage, personal injury, or death.

**Information in this document is subject to change without notice. © 2008 Dell Inc. All rights reserved.**

Reproduction of this material in any manner whatsoever without the written permission of Dell Inc. is strictly forbidden.

Trademarks used in this text: *Dell* and the *DELL* logo are trademarks of Dell Inc.

Other trademarks and trade names may be used in this document to refer to either the entities claiming the marks and names or their products. Dell Inc. disclaims any proprietary interest in trademarks and trade names other than its own.

Model DWBT1

July 2008 P/N P115X Rev. A00

\_\_\_\_\_\_\_\_\_\_\_\_\_\_\_\_\_\_\_\_

## Dell™ DWBT1 Wireless Card Product Description

The Dell™ DWBT1 wireless card incorporates an 802.11bg radio module with receive diversity that is designed to be installed in supported laptop computers. The module supports 802.11b and 802.11g protocols in the 2.412–2.462 GHz bands. The integrated circuit for Wi-Fi consists of an integrated 802.11 MAC / Baseband / radio, MIPS R4kEm CPU core, SDIO host interface connected to the DWBT1 wireless card core circuitry, and power / clock management for extended battery life.

The DWBT1 wireless card allows you to manage your e-mail, calendar, and contacts, and to establish a wireless connection while your computer is turned off.

# Starting the DWBT1 Wireless Card

To start your laptop computer in DWBT1 wireless mode, press the DWBT1 button on the hinge cover of your computer. If your computer is already turned on, press the DWBT1 button to switch to DWBT1 wireless mode.

On the DWBT1 menu bar, four options are available:

- E-mail
- Calendar
- Contacts
- Web browser

# Setting Up the DWBT1 Wireless Card

 $\mathbb Z$  **NOTE:** To set up the application, your computer must be in DWBT1 wireless mode.

- 1 Click the e-mail icon on the DWBT1 menu bar to launch the setup assistant.
- 2 Click Forward
- **3** On the **Identity** screen, enter any required and optional information.
- 4 Click Forward to continue through the setup.

#### DELL CONFIDENTIAL – PRELIMINARY 5/27/08 - FOR PROOF ONLY

Template Last Updated - 2/7/2007 3

### Regulatory Information

For additional regulatory information, see the Regulatory Compliance Homepage on www.dell.com at the following location: www.dell.com/regulatory\_compliance.

DELL CONFIDENTIAL – PRELIMINARY 5/27/08 - FOR PROOF ONLY

 $\overline{\phantom{a}}$ 

#### **Canada, Industry Canada (IC) Notices**

This Class B digital apparatus complies with Canadian ICES-003, Issue 4, and RSS-210, No 4 (Dec 2000) and No 5 (Nov 2001).

Operation is subject to the following two conditions: (1) this device may not cause interference, and (2) this device must accept any interference, including interference that may cause undesired operation of the device.